THM Uebung 10 Komponenten & Frameworks Prof. Dr. Henrich

### **Vorgehensweise in Visual Studio beim Lösen der Aufgaben:**

- 1. neues Projekt erstellen: leere ASP.NET-Webanwendung
- 2. Hinzufügen: Web Form
- 3. Lösung starten: aspx mit Rechtsklick auswählen, im Browser anzeigen

## **Aufgabe 1 (Thema: Rundreise)**

Erstellen Sie eine ASP-Webseite mit 2 TextFeldern und einem Button "Umrechnung". In Textfeld 1 kann eine natürliche Zahl eingegeben werden.

- a) Durch Betätigen des Buttons "Umrechnen" wird in Textfeld 2 die passende Binärzahl ausgegeben.
- b) Ändern Sie das Programm so ab, dass beim Verlassen des Textfeldes 1 mit der Tab-Taste die Umrechnung erfolgt, ohne dass der Button betätigt wurde.

## **Aufgabe 2 (Thema: ASP-Anwendung)**

Erstellen Sie ein "Einfaches Bestellsystem" als ASP Anwendung (ohne Artikel- und Lagerverwaltung).

Technischer Hinweis:

Verwenden Sie für den Warenkorb die Property Session (siehe Folie: Zustandsverwaltung)

Verwenden sie für die Verzweigung auf eine andere View <asp:LinkButon…>

#### **Variante a:**

 Beim Click auf Bestellen wird in Textform (zusätzliches Textfeld) angezeigt: Bestellung ist erfolgt!

und es werden alle Eingabefelder zurückgesetzt.

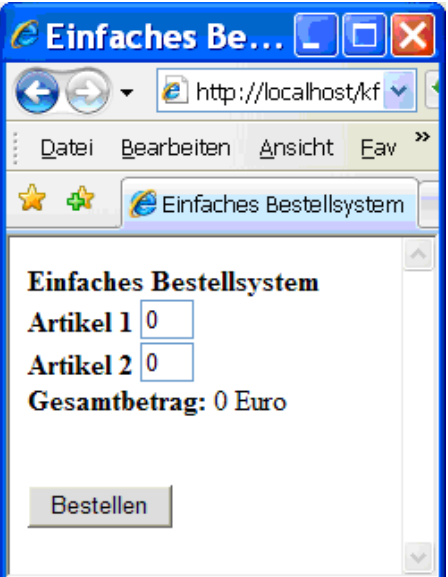

# **Variante b:**

Das Hinzufügen bzw. Entfernen eines Artikels erfolgt über die Checkboxen (linkes Bild). Beim Click von "Warenkorb aktualisieren" wird der Warenkorb aktualisiert und der Gesamtbetrag angezeigt. Falls ein Artikel nicht im Warenkorb liegt wird die Checkbox zum Entfernen auf inaktiv gesetzt. Durch Click auf "Warenkorb anzeigen" wird die rechte Seite angezeigt. Beim Click von "Warenkorb aendern" wird auf die linke Seite zurückgesprungen. Beim Click von "Bestellen" wird wie in Variante a) verfahren.

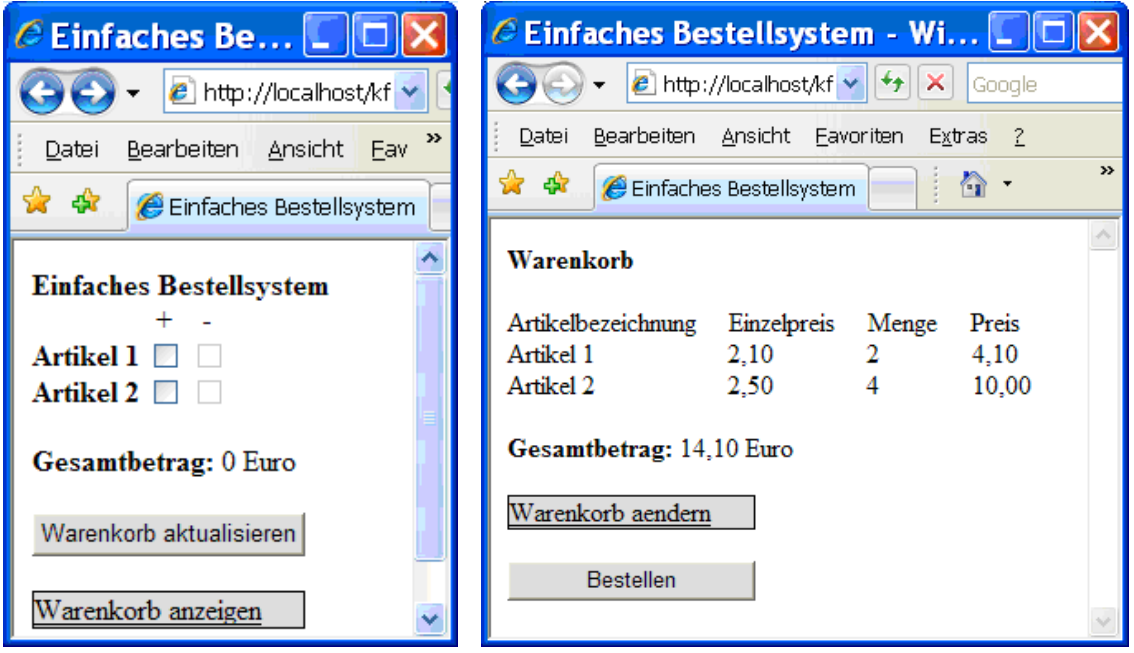

# **Aufgabe 3 (Thema: zusammengesetztes Steuerelement)**

Erstellen Sie ein zusammengesetztes Steuerelement(Hinzufügen Web-Benutzersteuerelement),

das aus drei Textfeldern besteht, in denen jeweils die Artikelbezeichnung, der Nettobetrag und

der dazugehörige Bruttobetrag (d.h. der Nettobetrag samt Steuer 19%) eines Preises stehen. Verwenden Sie dieses Steuerelement in einer Anwendung Bestellung, die pro Zeile das obige zusammengesetzte Steuerelement und eine Textfeld zur Eingabe der bestellten Anzahl hat. Der Einfachheit halber unterstellen wir, dass genau 3 verschiedeneArtikel angeboten werden. Die Bestellung wird abgeschickt durch Betätigen des Buttons "Bestellen".

Speichern Sie die Bestellung in einer Textdatei und überprüfen Sie, dass die Bestellung in der Textdatei die gemachten Eingaben korrekt wiedergibt.